**Covers all versions, including** the exciting new Team Edition!

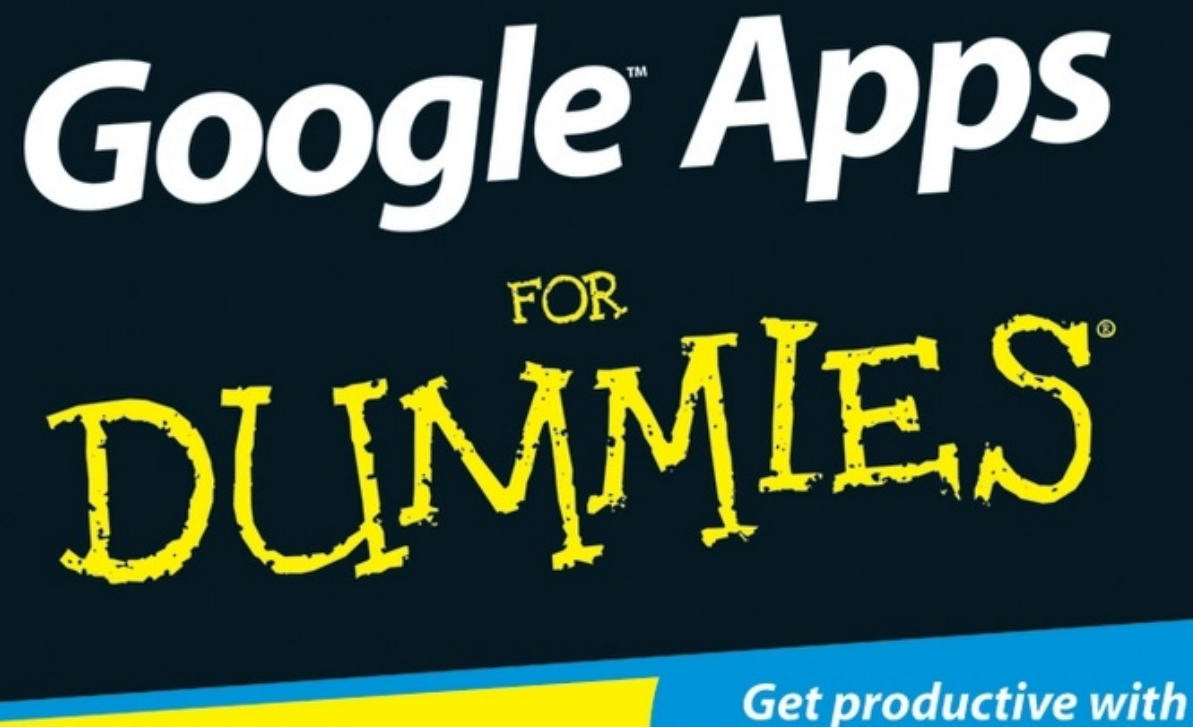

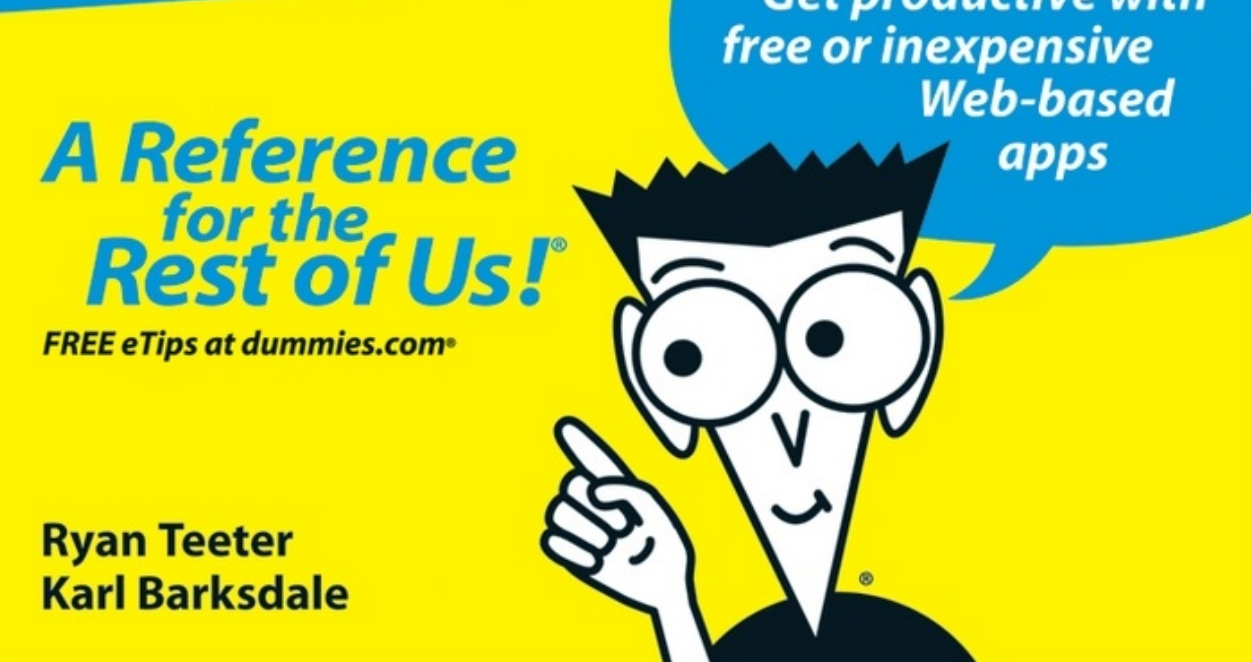

## **Google Apps For Dummies**

## **by Ryan Teeter and Karl Barksdale**

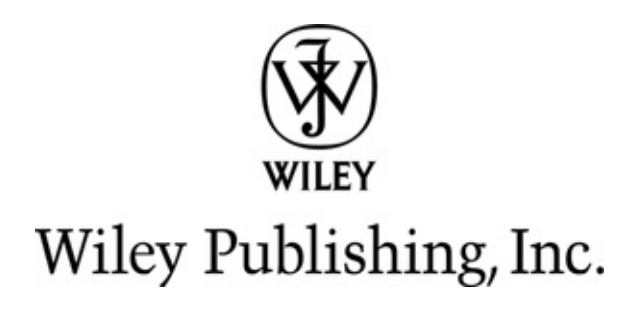

#### **Google Apps For Dummies®**

Published by **Wiley Publishing, Inc.** 111 River St. Hoboken, NJ 07030-5774 www.wiley.com

#### Copyright © 2008 by Wiley Publishing, Inc., Indianapolis, Indiana

Published by Wiley Publishing, Inc., Indianapolis, Indiana

Published simultaneously in Canada

No part of this publication may be reproduced, stored in a retrieval system or transmitted in any form or by any means, electronic, mechanical, photocopying, recording, scanning or otherwise, except as permitted under Sections 107 or 108 of the 1976 United States Copyright Act, without either the prior written permission of the Publisher, or authorization through payment of the appropriate per-copy fee to the Copyright Clearance Center, 222 Rosewood Drive, Danvers, MA 01923, (978) 750-8400, fax (978) 646-8600. Requests to the Publisher for permission should be addressed to the Legal Department, Wiley Publishing, Inc., 10475 Crosspoint Blvd., Indianapolis, IN 46256, (317) 572-3447, fax (317) 572-4355, or online at http://www.wiley.com/go/permissions.

**Trademarks:** Wiley, the Wiley Publishing logo, For Dummies, the Dummies Man logo, A Reference for the Rest of Us!, The Dummies Way, Dummies Daily, The Fun and Easy Way, Dummies.com, and related trade dress are trademarks or registered trademarks of John Wiley & Sons, Inc. and/or its affiliates in the United States and other countries, and may not be used without written permission. Google is a trademark of Google, Inc. All other trademarks are the property of their respective owners. Wiley Publishing, Inc., is not associated with any product or vendor mentioned in this book.

LIMIT OF LIABILITY/DISCLAIMER OF WARRANTY: The publisher and the author make no representations or warranties with respect to the accuracy or completeness of the contents of this work and specifically disclaim all warranties, including without limitation warranties of fitness for a particular purpose. No warranty may be created or extended by sales or promotional materials. The advice and strategies contained herein may not be suitable for every situation. This work is sold with the understanding that

the publisher is not engaged in rendering legal, accounting, or other professional services. If professional assistance is required, the services of a competent professional person should be sought. Neither the publisher nor the author shall be liable for damages arising herefrom. The fact that an organization or Website is referred to in this work as a citation and/or a potential source of further information does not mean that the author or the publisher endorses the information the organization or Website may provide or recommendations it may make. Further, readers should be aware that Internet Websites listed in this work may have changed or disappeared between when this work was written and when it is read.

For general information on our other products and services, please contact our Customer Care Department within the U.S. at 800-762-2974, outside the U.S. at 317-572- 3993, or fax 317-572-4002.

For technical support, please visit www.wiley.com/techsupport.

Wiley also publishes its books in a variety of electronic formats. Some content that appears in print may not be available in electronic books.

Library of Congress Control Number: 2008924955

ISBN: 978-0-470-18958-0

Manufactured in the United States of America

10 9 8 7 6 5 4 3 2 1

**WILEY** 

## **About the Authors**

**Ryan Teeter** is an accomplished writer and technology trainer. He has worked closely with business teachers throughout the country and consulted with the National Business Education Association, businesses, and school districts on Google Apps implementation. Ryan spent time working at Google in Mountain View, California, as an External Training Specialist, developing curriculum used for training Fortune 500 companies.

When he's not conducting training workshops or writing, Ryan's pursuing his passion for teaching as a doctoral student at Rutgers University, where he's completing a PhD in accounting information systems. (www.ryanteeter.com, www.technonerd.info)

**Karl Barksdale** was a former Development Manager for the Training and Certification team at WordPerfect Corporation and a Marketing Manager in the Consumer Products division. He was also the External Training Manager for Google's Online Sales and Operations division. He's best known for authoring and co-authoring 59 business and computer education textbooks. Albeit, the job he enjoys most is teaching at the Utah County Academy of Sciences, an early college high school on the Utah Valley University campus. (www.karlbarksdale.com)

# **Dedication**

#### **Ryan Teeter**

This book is dedicated to my parents and my friends, for whom this book was originally intended.

#### **Karl Barksdale**

For Hilary, Cory, and Mari, who make it all worthwhile.

# **Authors ' Acknowledgments**

This book wouldn't have happened without the inspiration and guidance of Esther Wojcicki of Palo Alto High School and Jeremy Milo, the Google Apps Product Marketing Manager at Google. Nor could we have accomplished so much without the External Training Team at Google, of which we were so fortunate to be a part. Here's to Lance Cotton, Erik Gottlieb, Lauren Frandsen, Kristina Cutura, Charbel Semaan, Tyrona Heath, Mary Hekl, Brian Schreier, and Jared Smith. You guys rock!

We'd also like to give special recognition to our outstanding team at Wiley Publishing, including Greg Croy, executive editor; Jean Nelson, project editor; Laura K. Miller, copy editor; James Kelly, technical editor; and the other incredibly talented and amazing people who made working on this project a real treat.

Along those lines, we'd also like to acknowledge our friends and colleagues at the Rutgers Business School and the Utah County Academy of Science for their support.

Finally, we acknowledge you, the reader, for trusting us to help you make the most out of this amazing and incredibly useful technology.

## **Publisher ' s Acknowledgments**

We're proud of this book; please send us your comments through our online registration form located at www.dummies.com/register/.

Some of the people who helped bring this book to market include the following:

#### **Acquisitions and Editorial**

**Project Editor:** Jean Nelson

**Executive Editor:** Greg Croy

**Copy Editor:** Laura K. Miller

**Technical Editor:** James Kelly

- **Editorial Manager:** Kevin Kirschner
- **Editorial Assistant:** Amanda Foxworth
- **Sr. Editorial Assistant:** Cherie Case
- **Cartoons:** Rich Tennant (www.the5thwave.com)
- **Composition Services**
- **Project Coordinator:** Katherine Key

**Layout and Graphics:** Claudia Bell, Carl Byers,Reuben W. Davis, Melissa K. Jester, Ronald Terry, Christine Williams

**Proofreaders:** Laura Bowman, John Greenough, Dwight Ramsey

**Indexer:** Slivoskey Indexing Services

#### **Publishing and Editorial for Technology Dummies**

**Richard Swadley,** Vice President and Executive Group Publisher

**Andy Cummings,** Vice President and Publisher

**Mary C. Corder,** Editorial Director

#### **Publishing for Consumer Dummies**

**Diane Graves Steele,** Vice President and Publisher

**Joyce Pepple,** Acquisitions Director

#### **Composition Services**

**Gerry Fahey,** Vice President of Production Services

**Debbie Stailey,** Director of Composition Services

### **Contents**

### **Title**

**Introduction** 

About This Book

How This Book Is Organized

Conventions Used in This Book

Icons Used in This Book

Where to Go from Here

### Part I : Up and Going with Google Apps

Chapter 1: Introducing Google Apps

Meeting the Google Apps

Welcome to the New Internet

Choosing the Right Google Apps Edition

What's in It for My Organization?

Can There Possibly Be a Downside?

Chapter 2: Signing Up for Google Apps

Signing Up for Team Edition

Signing Up for Standard Edition

Signing Up for Premier Edition

Signing Up for Education Edition

Verifying Domain Ownership

Chapter 3: The Start Page

Meeting the Start Page

Authenticating Your Account

Adding Google Gadgets

What to Do When the Start Page Misbehaves

### Part II : Keeping in Touch and on Time: Gmail, Talk, and Calendar

Chapter 4: Connecting with Gmail

Setting Up E-mail

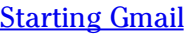

Getting to Know the Inbox

Composing Mail

Following the Conversation

Searching Your Messages

Chapter 5: Discovering Advanced Gmail Tools

Opening Attachments

Creating Signatures and Vacation Responses

Using Labels and Filters to Take Control of Your Inbox

Alternative Access: Forwarding, POP/IMAP, and Mobile

Chapter 6: Keeping in Touch with the Contacts List

Creating a Contacts List

Using Quick Contacts in Gmail

Adding or Updating Contacts

Sorting Contacts into Groups

Chapter 8: Filling Your Calendar

Starting Calendar

Creating and Changing Events

Setting Up Calendar Notifications

Changing Your Calendar Views

Printing Your Calendar

Using Multiple Calendars

Searching Your Calendar

Chapter 9: Sharing Your Calendar with Others

Working with Invitations

Making Your Calendar Available to Others

Scheduling Resources

Embedding Calendar on Your Web Site or Blog

Importing and Exporting Events

Using Calendar on Your Mobile Device

#### Part III : Getting to Work: Documents, Spreadsheets, and Presentations

Chapter 10: Finding Your Way around the Google Docs Home

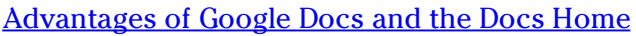

Launching Your Docs Home

Working and Collaborating in Google Docs

Chapter 11: Word Processing with Google Docs

Getting Familiar with the Docs Screen

Editing a Document in Docs

Printing, Publishing, and Converting to Other Formats

Sharing and Collaboration

Chapter 12: Crunching Numbers with Google Spreadsheets

Starting Up a Spreadsheet

Entering, Editing, and Other Spreadsheet Basics

Using Charts, Graphs, and Diagrams

Formula Fixin'

Sharing and Collaboration

Converting and Exporting to Other File Formats

Printing and Publishing Spreadsheets

Chapter 13: Creating Amazing Google Presentations

Starting Up Presentations

Adding Themes, Text, Shapes, and Images to Slides

Organizing Slides

Using the File Menu

Viewing Revisions

Giving Your Presentation

Sharing, Collaborating, and Publishing a Presentation

#### Part IV : Popping the Hood: Google Apps Administration

Chapter 14: The Dashboard Exploring the Dashboard Creating User Accounts Adjusting User Account Settings Adjusting Domain Settings Chapter 15: Start Page Configuration and Administration Changing the Default Start Page Settings

Creating a Custom Start Page Template for Your Organization

Making Changes to the Start Page after Publishing

Chapter 16: Creating a Web Site for Your Organization

Getting Started with Page Creator

Editing Web Pages in Page Creator

Publishing Your Web Pages

Tweaking Your Site

Chapter 17: Tweaking Your Apps

Creating Custom Apps Addresses

Enabling and Disabling Apps and Services

Tuning Gmail and Talk

Empowering Calendar

**Securing Docs** 

### Part V : The Part of Tens

Chapter 18: Ten Solutions to Common Problems

Oops! Errors in Google Apps

Can't Log Into Google Apps

POP/IMAP Doesn't Work Correctly for Gmail

Can't Send Attachments in Gmail

Chat Disappears in Gmail

Voice Chat Doesn't Work

Everything Looks Garbled in Calendar

Events Don't Show Up in Calendar

Documents, Spreadsheets, or Presentations Don't Appear in Docs Home

Documents Don't Load Properly

Chapter 19: Ten More Google Apps for Your Business, Group, or Organization

1-800-GOOG-411

AdWords

AdSense

Google Notebook

Google Finance

Google Product Search

Google Reader

Google Maps

Google Pack

Google Translate

### : Further Reading

## **Introduction**

 $\mathbf W$ hen most people hear  $Google$ , they think of the powerful search tool with its squeak clean search box, colorful logo, and reliable search results. A few may know about its advertising tools, AdWords and AdSense, which generate Google's astounding profits quarter after quarter. Google recently became even more indispensable to teams and useful to organizations when it released *Google Apps,* a suite of online applications that enables you to create, share, and publish documents, spreadsheets, presentations, and more from any computer with an Internet connection.

If you think it may be time for your team, business, school, or organization to move out of costly, time-consuming information technology boondoggles and start using these powerful online Google applications, then *Google Apps For Dummies* is for you. If you're on the fence, turn to Chapter 1, where we discuss all the advantages and disadvantages complementing your work or academic life with Google Apps. We hope that Google Apps has piqued your interest, even if it's only because you can save a lot of money and reduce your computing hassles.

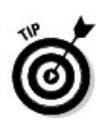

If you want to use Google Apps for just yourself (not as part of a business or school), you can. Go to www.google.com and click the iGoogle link in the upperright corner of the screen. You are given a customizable Start Page that will work like a springboard to the Internet and your Google Apps. From this page, you can set up your gadgets and create a user experience similar to what Google Apps users enjoy. Look for the tips throughout this book directed to iGoogle users.

# **About This Book**

We realize that before you can make any software solution effective within an organization, you have to meet the needs of two audiences, so we address each audience in specific parts of this book to keep your training neat and tidy:

**General users:** Chapters 3 through 13 show you how to use the parts of Google Apps you'll want to use the most: The Start Page, Gmail, Chat (or Talk), Calendar, Docs, Spreadsheets, and Presentations. If you're using the apps with a normal Google account, the information in Chapters 3 through 13 will work for you, too.

**Information technology (IT) administrators:** Chapter 2 shows you how to set up Google Apps, and Part IV is your step-by-step guide to administering Google Apps. (Of course, you're free to read the rest of the book to make sure you can help users

```
with any of the apps.)
```
This book is an enterprise-wide training solution for users at every level, but it can also help small businesses, groups, families, and even individual users. We guide the IT team while they set up Google Apps. We bring users up to speed and show them tips and tricks to get the most out of Google Apps. Why? Because we know how frustrating IT administrators can find setting up a new software system and then having staffers or students fail to make good use of the new tools.

# **How This Book Is Organized**

We divided this book into parts and chapters, organizing the chapters into five parts (which we describe in the following sections).

## **Part I: Up and Going with Google Apps**

Part I is the obvious place to start if you're brand new to Google Apps. Chapter 1 provides a general overview; we kept it short because we realize that if you have the gre wisdom to pick up this book in the first place, you're probably anxious to get started. For Team Edition users and administrators, Chapter 2 runs through the process of setting up Google Apps for your team, business, school, agency, or nonprofit organization. For general users, Chapter 3 introduces your organization's personalized Start Page and shows you how easily you can access all your Google Apps from one place.

## **Part II: Keeping in Touch and on Time: Gmail, Talk, and Calendar**

Chapters 4 through 6 take you through the Gmail and Contacts List so that you can become proficient with Google's communications tools. Chapter 7 takes you into Gmail Chat and Google Talk to satisfy your instant-messaging needs. Chapters 8 and 9 show you how to set up and use your Google Calendars personal calendar to keep track of your own activities and how to share that information with other people quickly.

## **Part III: Getting to Work: Documents, Spreadsheets, and Presentations**

Chapter 10 introduces you to the Google Docs Home and discusses how to create and organize your documents, spreadsheets, and presentations. Chapter 11 covers documents, and it has you creating and formatting documents by using Google Docs, as well as accessing documents in Google Docs that you created by using a different word processor. Chapter 12 introduces Google Spreadsheets and has you calculating, writing formulas, creating imaginative charts, and sharing your spreadsheets in the blink of an eye. Chapter 13 takes you through Google Presentations and helps you create professional Web presentations — you can even show off a bit by using Google's highly visual and shareable Presentations app.

## **Part IV: Popping the Hood: Google Apps Administration**

The chapters in this part are aimed at administrators. Chapter 14 delves into the Dashboard and helps you set up users and adjust basic domain settings. Chapter 15 walks you, step by step, through the process of setting up the Start Page — customizing it to your business, school, or organization, complete with your own logo, domain nam and look and feel. In Chapter 16, we show you the Page Creator and go through the basic of creating a simple, professional-looking Web page. Finally, Chapter 17 helps you tweak your apps even more and add controls for your users.

### **Part V: The Part of Tens**

This part begins by giving you ten solutions to common problems in Chapter 18. Chapter 19 suggests more Google Apps and services that you may want to explore. (This final chapter is one of our favorites.)

## **Conventions Used in This Book**

To make using this book as easy and convenient as possible, we've set up a few conventions:

When we throw a new term at you, we place it in *italics* and define it.

We place text that you actually type in **bold**.

 $\triangleright$  Web site addresses and file names appear in a monospace font, like this: www.dummies.com. When part of a file name or Web site address varies (depending on what your own Web site address is), we use italics to indicate a placeholder. For example, when you see http://start.yourdomain.com, you type the address with you own domain name in place of **yourdomain.com**.

When you need to use a menu to select a command, we use the command arrow (⇒). For example, File⇒Rename simply means that you should click the File menu and then select the Rename command.

When we show keyboard shortcuts, we place the plus sign  $(+)$  between keys. For example, to use the Cut command, press Ctrl+X. This means to press the Ctrl key and the X key at the same time.

## **Icons Used in This Book**

Everyone gets distracted, starts to daydream, gets a little hungry, and quits paying attention to the lovely prose that they're reading. In an attempt to regain your attention from that long-overdue Snickers bar, we place icons throughout this book. Each has its own sleep-preventative powers.

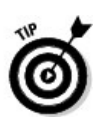

We mark paragraphs that we think you'll find very useful with this icon. Tips show you shortcuts, time-savers, or something that's otherwise worth noting. So, wake up and pay attention!

When you see this icon, beware. From experience, we know when you can easily

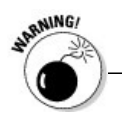

make a mistake that may cause irreparable harm or damage to the Internet or national security. Well, maybe the Warning icon doesn't point out something that dire, but you should still pay attention or risk losing data, time, and possibly hair (because you're pulling it out in frustration).

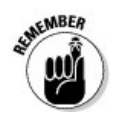

Rather than repeat ourselves (because maybe you didn't pay attention the first time), we pop this icon in place. Commit the information to memory, and it can help you later.

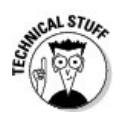

Okay, we don't use this icon unless we have to. When you see this icon, we're flagging some information that's more technical and nerdy than the rest of the text. You might find the information really cool and very interesting, despite being technical, so read it at your discretion.

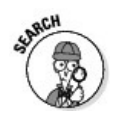

When you see this icon, we show you how to use Google's powerful search feature to help you find e-mail messages, calendar events, and so on by using the Search text box at the top of each Google Apps window.

# **Where to Go from Here**

Hey, users! If you're somewhat timid with software or your computer skills, start with Chapter 3 and read through Chapter 13 to get up to speed with each app. Don't be afraid to challenge yourself and try some of the advanced instructions, as well. Trust us you'll find any time spent in those chapters well worth it.

We don't want to insult your intelligence and go over basic computing skills, such as highlighting text or using a drop-down list. Instead, we focus on showing you how to us the apps to do your work.

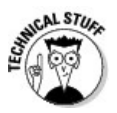

Hey, administrators! Looking for the technical step-by-step details of setting up an running Google Apps for your organization? A little concerned about leaving your old tried-and-traditional software solutions and jumping into Web 2.0? Start by looking over Part I, then immediately jump to the technical stuff in Part IV. General users want to avoid this information like a self-replicating malevolent32 virus. You, on the other hand, should find it as comfortable as a walk along the beach — which is where you can vacation by using the bonus you receive because everyone's so pleased with how well Google Apps is working.

One final thought: All you IT administrators may want to scan quickly through Parts II and III of this book. A quick skim can let you know exactly where you can send staffers, employees, or students when they have questions that you may not have time to answer on the spot.

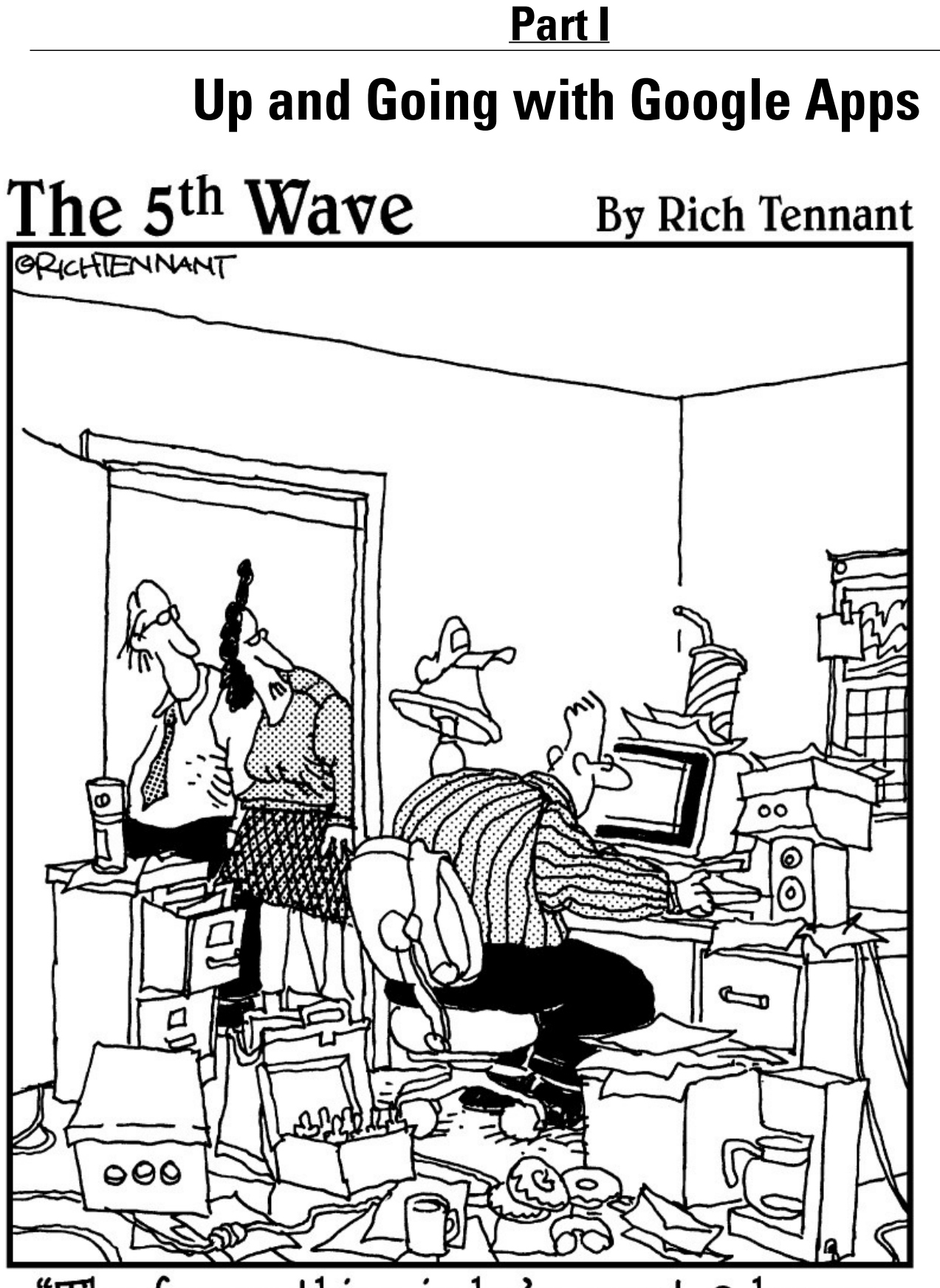

"The funny thing is he's spent 9 hours<br>organizing his Start Page."

**In this part . . .**

# Take a moment to get to know Google Apps, the perfect complement to your business,

group, family, or organization. In this part, we take you on a quick tour of the Google Apps editions, and then we help you register a new domain or point your existing one to Google's awesome services.

If your group or organization is using Google Apps already, or if you're a casual Gmail user, we recommend that you skip ahead and start with Chapter 3.

#### sample content of Google Apps For Dummies

- **[Heidegger's Polemos: From Being to Politics online](http://reseauplatoparis.com/library/The-Takeaway-Secret--How-to-Cook-Your-Favourite-Fast-Food-at-Home.pdf)**
- [read online She's No Faerie Princess \(The Others, Book 10\) pdf, azw \(kindle\), epub](http://diy-chirol.com/lib/The-New-Origami--Dozens-of-Projects-Using-the-Newest-Kinds-of-Origami--Modular--Puzzle--Storytelling--Practical--Sy)
- [10/40/70: Constraint as Liberation in the Era of Digital Film Theory pdf](http://www.freightunlocked.co.uk/lib/How-We-Decide.pdf)
- [read So Many Ways to Begin](http://www.shreesaiexport.com/library/Centennial.pdf)
- [http://reseauplatoparis.com/library/The-Takeaway-Secret--How-to-Cook-Your-Favourite-Fast-](http://reseauplatoparis.com/library/The-Takeaway-Secret--How-to-Cook-Your-Favourite-Fast-Food-at-Home.pdf)[Food-at-Home.pdf](http://reseauplatoparis.com/library/The-Takeaway-Secret--How-to-Cook-Your-Favourite-Fast-Food-at-Home.pdf)
- [http://diy-chirol.com/lib/The-New-Origami--Dozens-of-Projects-Using-the-Newest-Kinds-of-](http://diy-chirol.com/lib/The-New-Origami--Dozens-of-Projects-Using-the-Newest-Kinds-of-Origami--Modular--Puzzle--Storytelling--Practical--Sy)[Origami--Modular--Puzzle--Storytelling--Practical--Sy](http://diy-chirol.com/lib/The-New-Origami--Dozens-of-Projects-Using-the-Newest-Kinds-of-Origami--Modular--Puzzle--Storytelling--Practical--Sy)
- <http://www.freightunlocked.co.uk/lib/How-We-Decide.pdf>
- <http://www.shreesaiexport.com/library/Centennial.pdf>